دسته ديگر توابع MATLAB توابع مربوط به رسم نمودار مي باشند.

نمودارها قادر به انتقال اطلاعاتي هستند كه شايد خيلي از جداول و ليست ها قادر به انتقال آن نباشند.به همين دليل اين بخش را به معرفي توابع مربوط به رسم نمودار اختصاص داديم.البته به خاطر گستردگي اين توابع تنها توابع نمودارهاي 2 بعدي را معرفي مي كنيم.شناخت اين توابع كار با ديگر توابع نموداري را راحت مي کند.

# **تابع plot :**

متداول ترين تابع رسم نمودارهاي 2 بعدي اين تابع مي باشد.اين تابع مجموعه اي از آرايه هاي داده ها را بر روي محورهاي مختصات رسـم كرده و نقاط تعيين شـده را با خطوط مسـتقيم به هم متصل مـي كند.

 $>> x = 0:0.2:2*pi;$  $>> y = sin(x);$  $\Rightarrow$  plot $(x,y)$ 

در مثال بالا x محور افقي و y محور عمودي را مي سازند.(در تابع آرگومان اول محور افقي و آرگومان دوم محور عمودي را مشخص مي كند).تابع plot پنجره گرافيكي figure را باز مي كند، سپس اندازه محورهاي مختصات را مطابق داده ها تنظيم مي كند.بعد از ر<mark>سم نقاط</mark> آنها را با خطوط راست به يكديگر متصل مي کند. در زير نتيجه دستورات بالا و پنجره figure را م<mark>شاهده مي ک</mark>نيد.

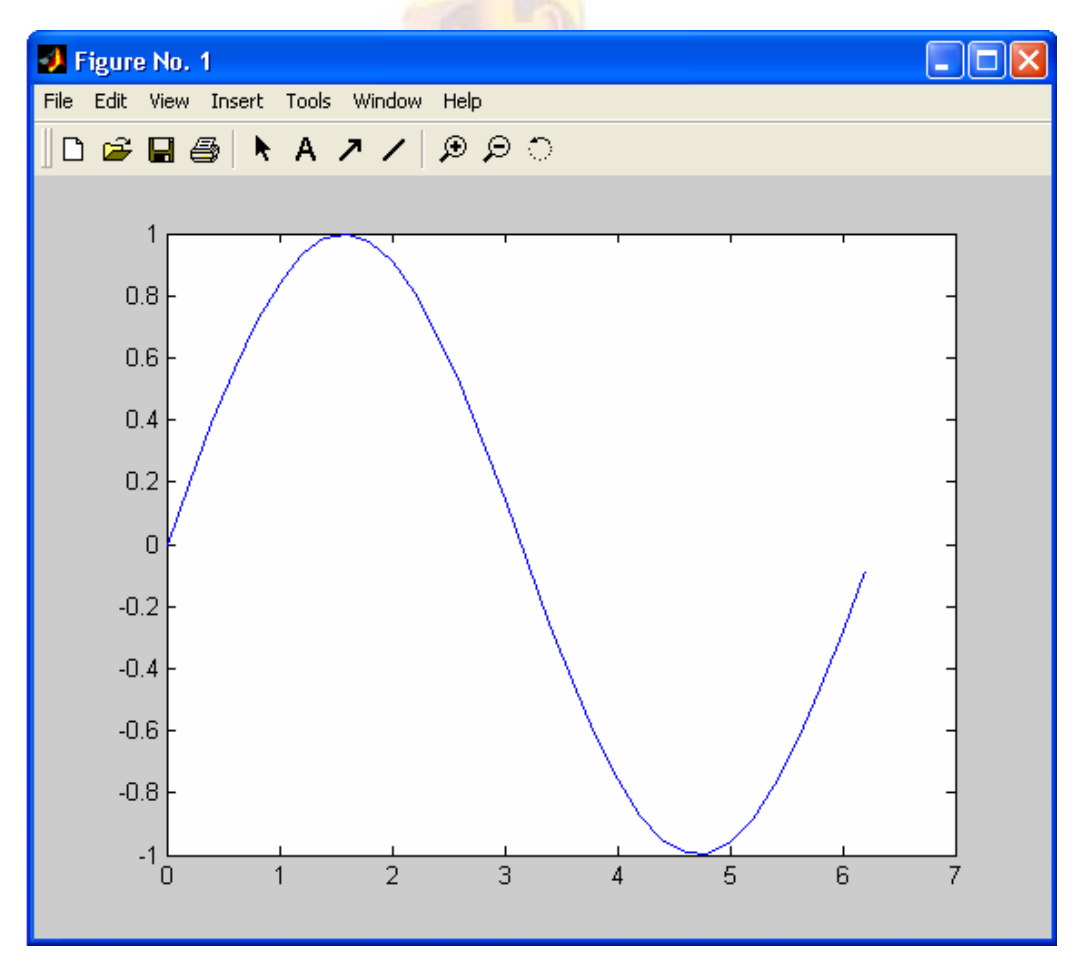

تابع plot را مي توان به همراه آرگومان سومي نيز به كار برد.اين آرگومان كه پس از x و y مي آيد يك رشـته کرکتري است که مشخص کننده نوع خطوط و رنگ آنها مي باشد.اين رشته شامل يك يا چند کرکتر از جدول زير است.

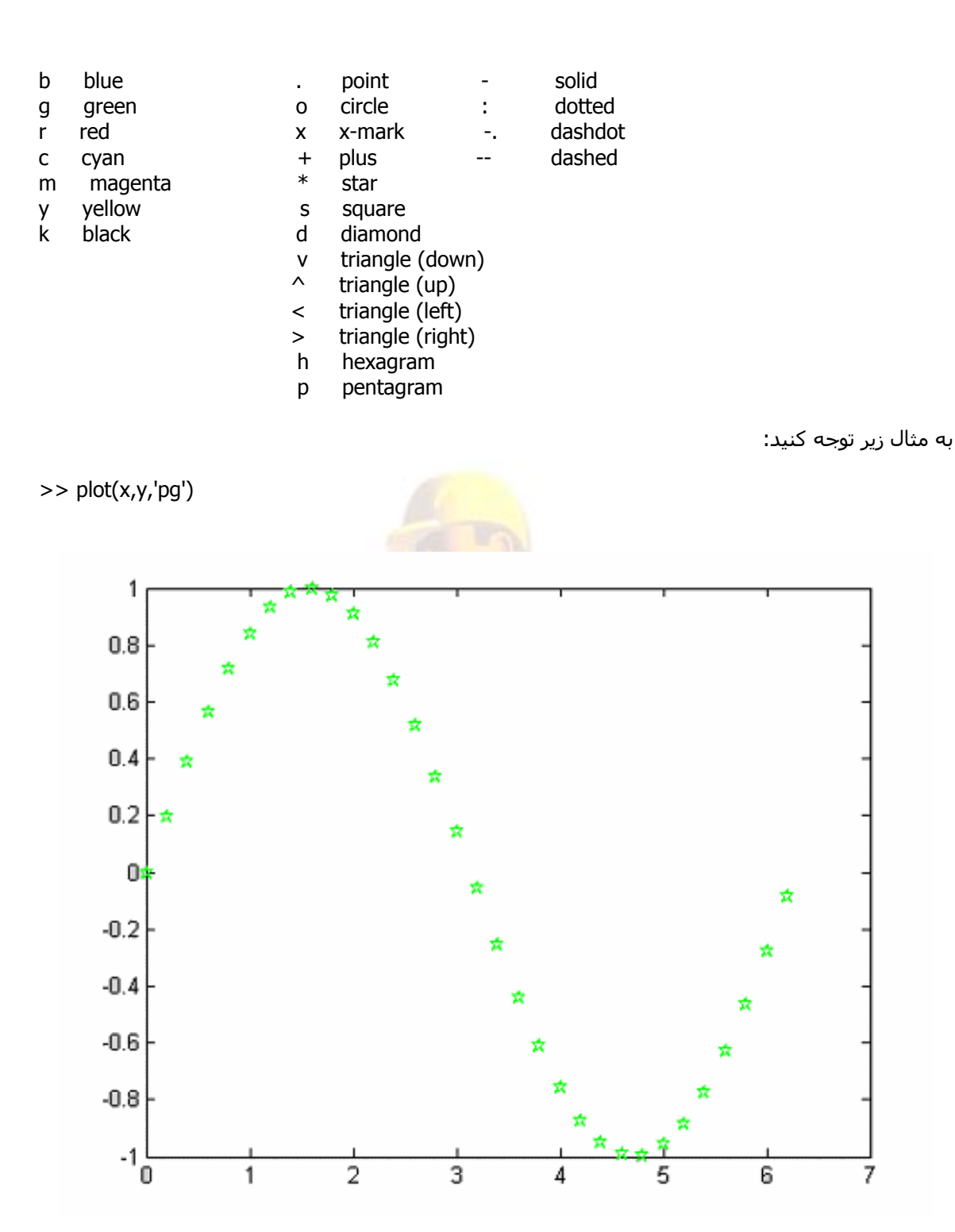

جدول فوق به سه ستون تقسيم مي شود.ستون اول (از چپ) رنگ ،دوم نقاط و سومين ستون نوع خط را مشخص مي كند.تا هنگامي كه نوع خط را مشخص نكنيد نقاط به هم متصل نمي شوند.در استفاده از کرکترهاي اين جدول از هر رديف تنها يك کرکتر را انتخاب کنيد در غير اين صورت پيغام خطايي نمايش داده مي شود.به اين صورت رشته مورد نظر حداكثر داراي 3 كركتر است.

>> plot(x,y,':-')

??? Error using ==> plot Error in color/linetype argument.

اين كركترها و تركيب آنها با يكديگر را امتحان كنيد تا با آنها بيشتر آشنا شويد.

در صورتي كه ترتيب آرگومان ها را تغيير دهيد نمودار هم 90 درجه دوران پيدا مي كند.يعني نمدار y برجسب x به نمودار x بر حسب y تبديل مي شود.

### **بر چسب ها، تنظيمات و ... :**

دستورات xlabel و ylabel برچسب محورها را مشخص مي آنند.دستور title عنوان را بالاي نمودار قرار مي دهد.

راهنماي نمودار نيز در صورت رسم چند نمودار روي يك پنجره مي تواند مفيد باشد.دستور legend اين آار را انجام مي دهد.اين دستور در قسمت بعد بيشتر شرح داده مي شود. دستور grid on خطوط شبكه اي را روي نمودار فعال مي كند وgrid off آنها را حذف مي كند. اگر بخواهيم متني را روي نمودار قرار دهيم از تابع text استفاده مي كنيم. clf پنجره figure را پاك مي كند.clc نيز پنجره co<mark>mmand w</mark>indow را پاك مي كند.

حال در مثال زير روش استفاده از اين دستورات را <mark>مشاهده مي كني</mark>د.

>> clf >> plot (x,y,'-.') >> xlabel (' variable ') >> ylabel (' y variable ') >> title (' MATLAB ') >> legend (' sin ') >> grid

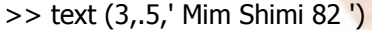

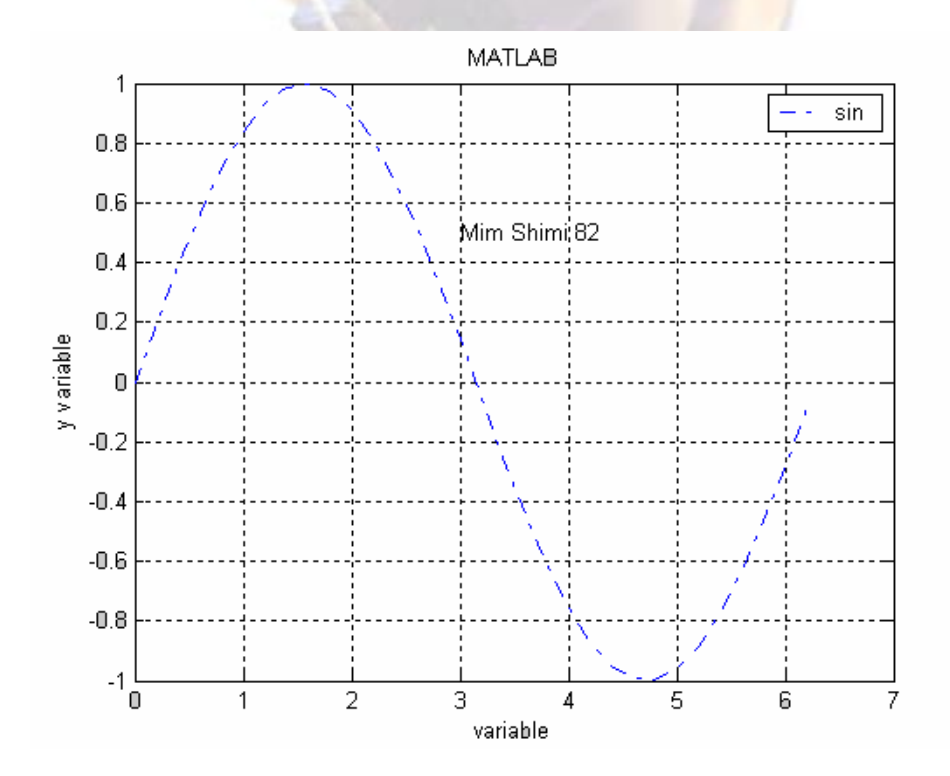

دستور grid در صورتي كه به تنهايي به كار رود ،در صورتي كه شبكه ها روشن باشد آن را خاموش و در صورت خاموش بودن آن را روشـن مي كند.

در دستور text آرگومان اول و دوم مختصات ابتدا متن و آرگومان سوم متن مورد نظر است.در صورتي آه مختصات متن را ندانيم مي توانيم از دستور gtext استفده كنيم. با اجرا اين دستور خطوط متقاطعي روي صفحه نمايش داده مي شود و مكان مورد نظر با كليك ماوس تعيين مي شود. حالت كلي اين دستور به اين شكل است كه TEXT متن مورد نظر است:

gtext ( 'TEXT' )

همان طور كه مشاهده فرموديد تقريبا در تمام دستورات فوق از رشته هاي كركتري استفاده مي شود. MATLAB علاوه بر رشته هاي معمولي امكاناتي دارد تا بتوان متن هايي شـامل كركترهاي ويژه (مثل ∂ ∞ ≠) و در چند خط، همچنين عبارات توان دار و انديس دار را به نمودارها اضافه كرد.

اضافه كردن كركترهاي ويژه به راحتي انجام مي گيرد.با قرار دادن يكي از موارد زير در رشته ميتوان آن را به متن اضافه کرد.

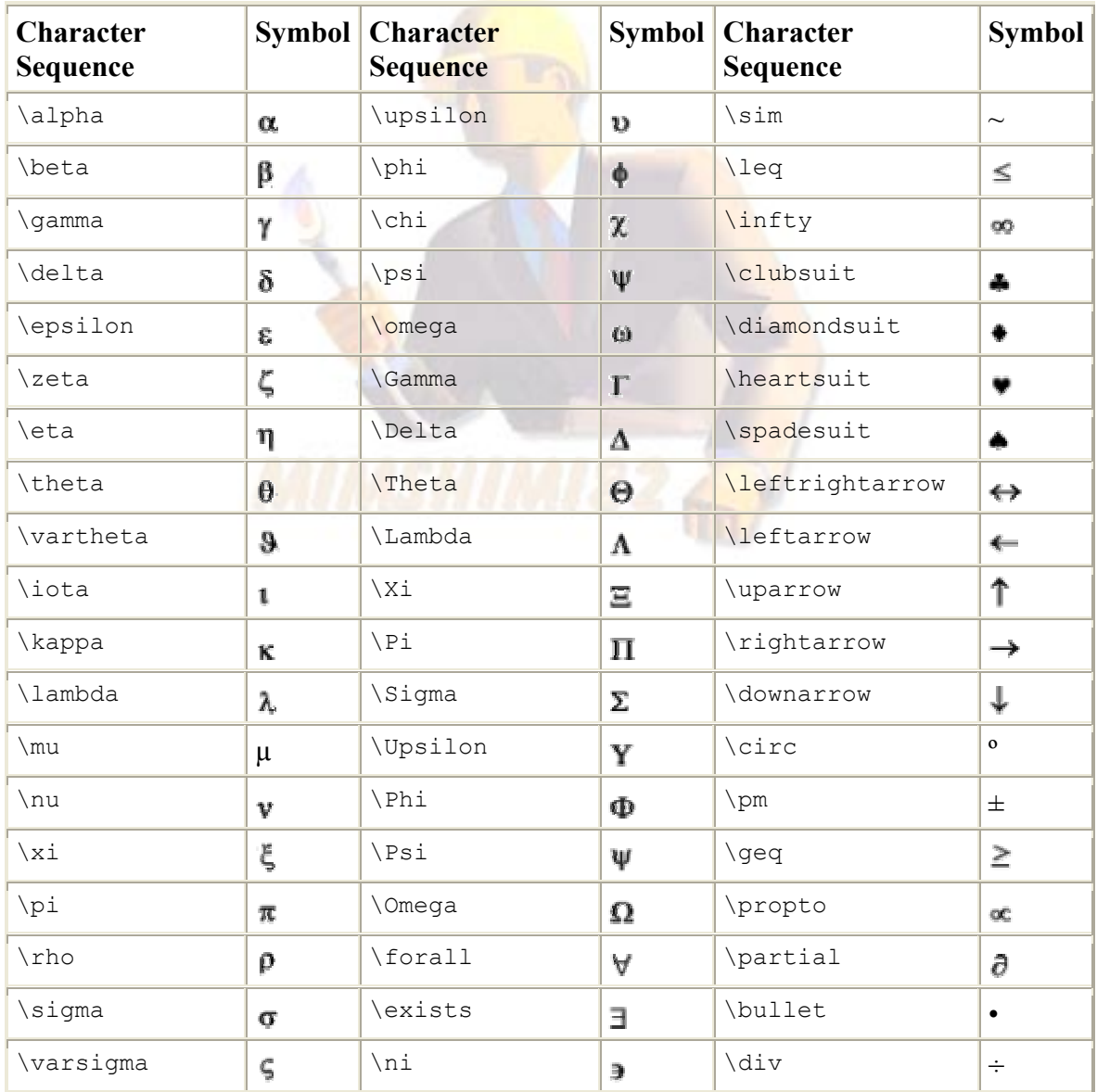

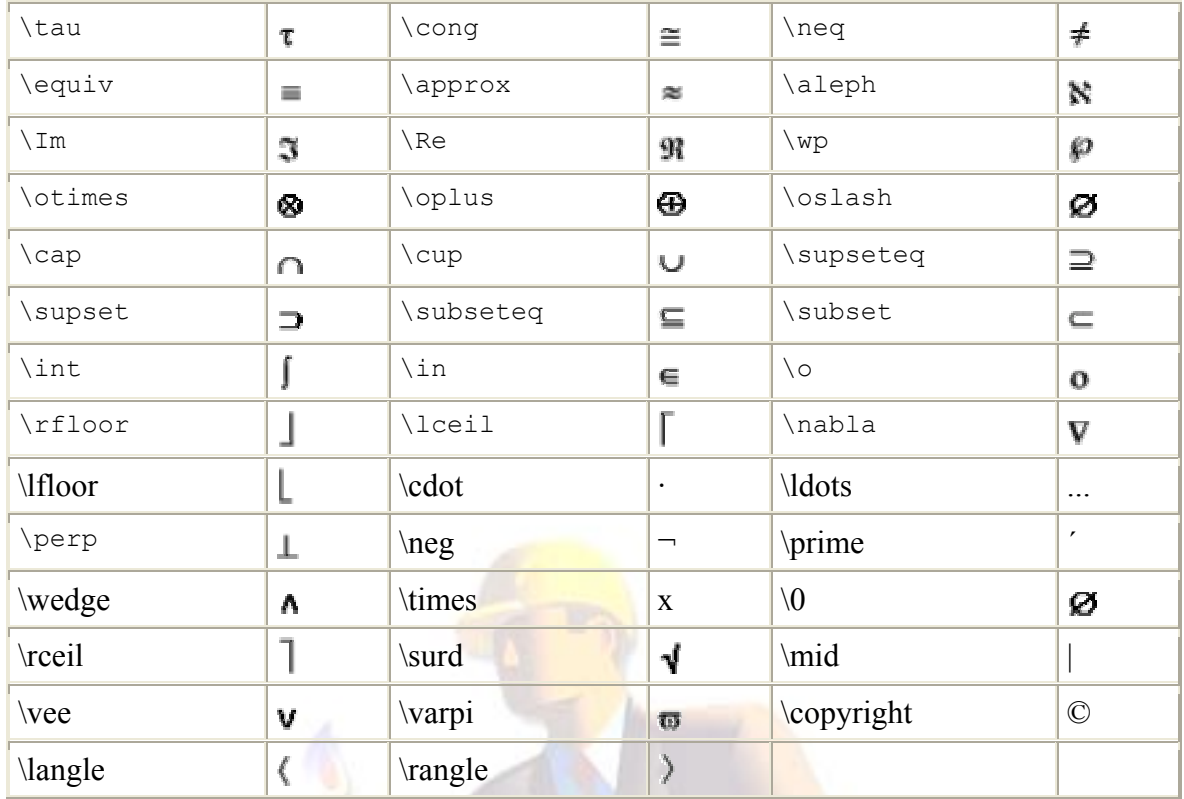

براي ايجاد متن هاي چند خ<mark>طي</mark> مي توانيد از آرايه هاي رشته اي به <mark>صورت زي</mark>ر استفاده كنيد.

text ( {'LINE1' , 'LINE2' } )

براي قرار دادن توان بر روي يك <mark>عبارت از علامت توان</mark> بعد از عبارت استفاده مي شود.در صورتي كه عبارتي که در توان قرار مي گيرد بيش ا<mark>ز يك</mark> کرکتر باشد آن را بين دو { } قرار مي دهيم. و براي ايجاد انديس از كركتر '\_' استفاده مي كنيم.

حتي با استفاده از دستور fontsize \مي توان اندازه متن را نيز مشخص آرد.

همچنين ممكن است تنها نمايش قسمتي از نمودار براي ما مهم باشد. دستور axis با مشخص كردن حدود محورها اين كار را انجام مي دهد.همان طور كه در زير مي بينيد آرگومان ورودي دستور شامل يك بردار كه مشخص كننده حدود محورها است مي باشد.

axis ( [XMIN XMAX YMIN YMAX] )

در مثال زير با روش استفاده از دستورات اخير آشنا مي شويد.

>> axis ([2 10 3 8]) >> xlabel ('LABEL\_x') >> ylabel ('LABEL\_y') >> title ({'First line','Second line'})  $\ge$  text (6,6.5,'\fontsize{34} \heartsuit') >> gtext  $({\text{50}} (a \pm b)^2,'=a^2 \pm 2ab + b^2')$  $\gg$  text (4,4,'\fontsize{14}sin(\alpha)^{2\pi}')

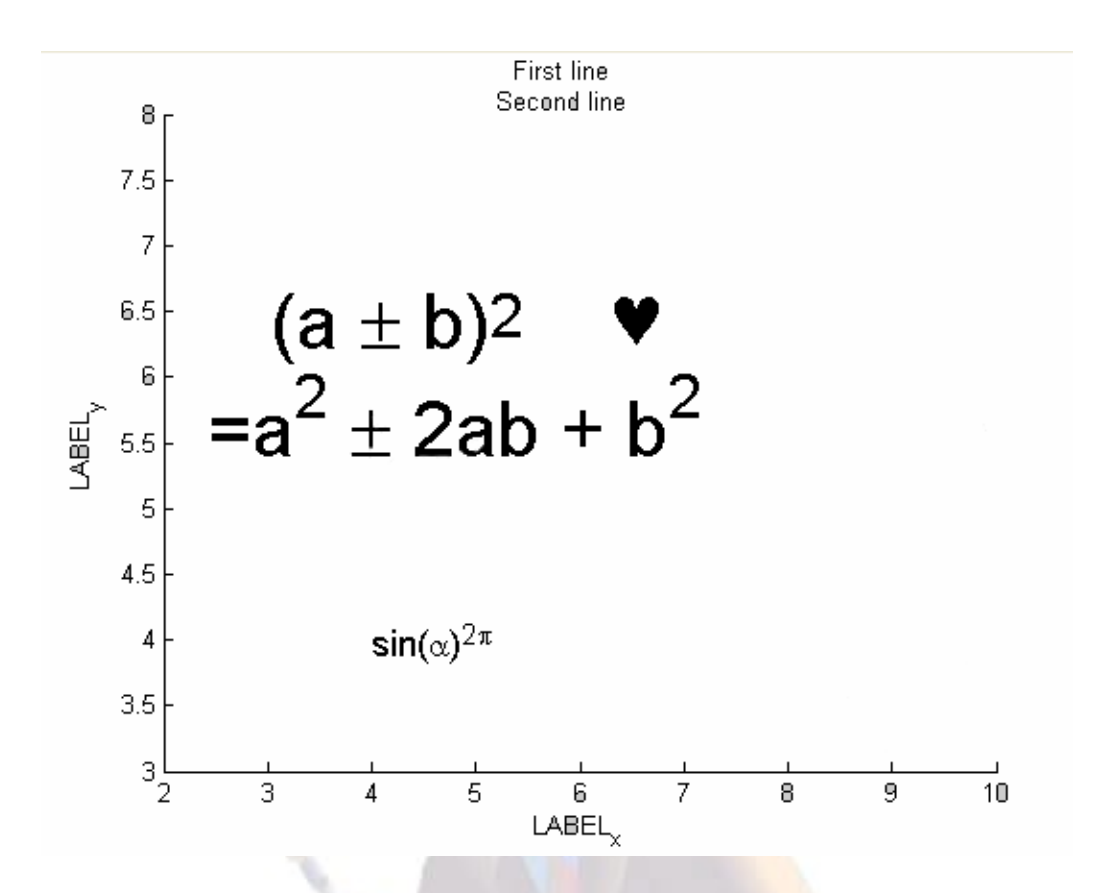

بسياري از دستوراتي كه در ب<mark>الا تو</mark>ضيح داده شد بدون تايپ در پنجره command و از طريق منوي ensert پنجره figure قابل دسترسي هستند.اگر احتياجي به ياد گرفتن دستورات بالا نمي بينيد مي توانيد به اين طريق عمل كنيد.

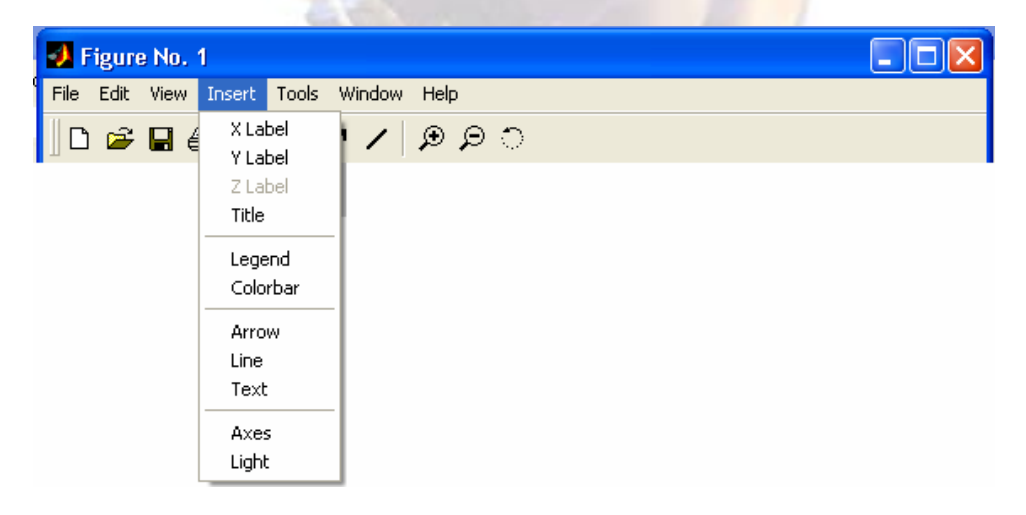

تا به حال نمودارهايي را رسم كرديم كه محورهاي مختصات آنها به صورت خطي تقسيم بندي شده بود؛ ولي در برخي از مواقع لازم است كه يك يا هر دو محور را با تقسيمات لگاريتمي نمايش دهيم .براي اين كار نيز دستوراتي وجود دارد.

از تابع semilogx براي نموداري كه محور x آن برحسب مقدار لگاريتمي تقسيم بندي شده و از تابع semilogy براي نموداري با محور y لگاريتمي استفاده کنيد.همچنين تابع loglog نموداري رسـم مي کند که هر دو محور آن لگاريتمي است. آرگومان هاي ورودي اين توابع مانند تابع plot ميباشد.

#### **نمودارهاي متعدد:**

تا اينجا دستورات متنوعي براي رسم نمودار آموختيم.ولي امكان دارد كه بخواهيم چند نمودار را همزمان بخواهيم و اين خواسته با توجه با اين كه پنجره figure با رسم نمودار جديد پاك مي شود و نمودار جديد جايگزين قبلي مي شود به روش معمولي امكان پذير نيست.

در زير چند روش را براي اين کار بيان مي کنيم.

#### **»** روش اول:

در اين روش از دستور hold استفاده مي شود.اين دستور محتويات پنجره figure را نگه داشته و نمودار جديد را روي نمودار قبلي رسم مي كند.در اين روش با توجه به اين كه نمودارها به يك رنگ رسم مي شوند بهتر است رنگ و نوع خط نمودار توسط کاربر مشخص شود.

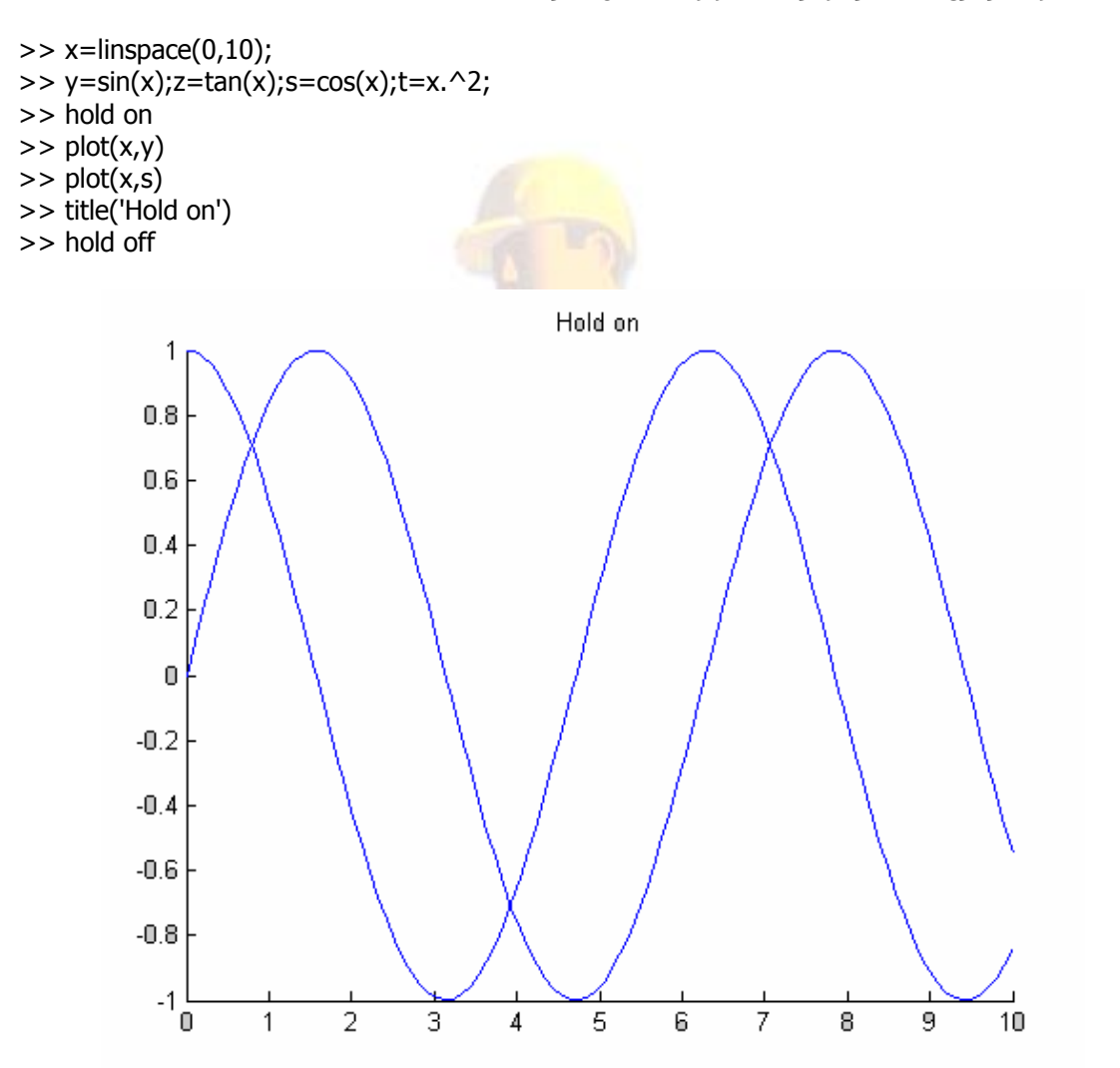

#### **»** روش دوم:

در اين روش از تابع plot استفاده مي شود.در اين تابع مي توان بعد از جفت آرگومان اول ،جفت آرگومان مربوط به نمودار بعدي را به عنوان آرگومان هاي بعدي وارد كرد.به اين ترتيب اين تابع مي تواند بيشمار آرگومان ورودي داشته باشد.MATLAB اين نمودارها را با رنگ هاي مختلف رسم مي آند. در صورتي كه بخواهيم نوع خط و ... را مشخص كنيم بايد بعد از هر جفت آرگومان اين كار را انجام دهيد.

 $>>$  plot  $(x,y,x,s,x,cos(2*x),'sk')$  $\Rightarrow$  legend('sin(x)','cos(x)','cos(2x)')

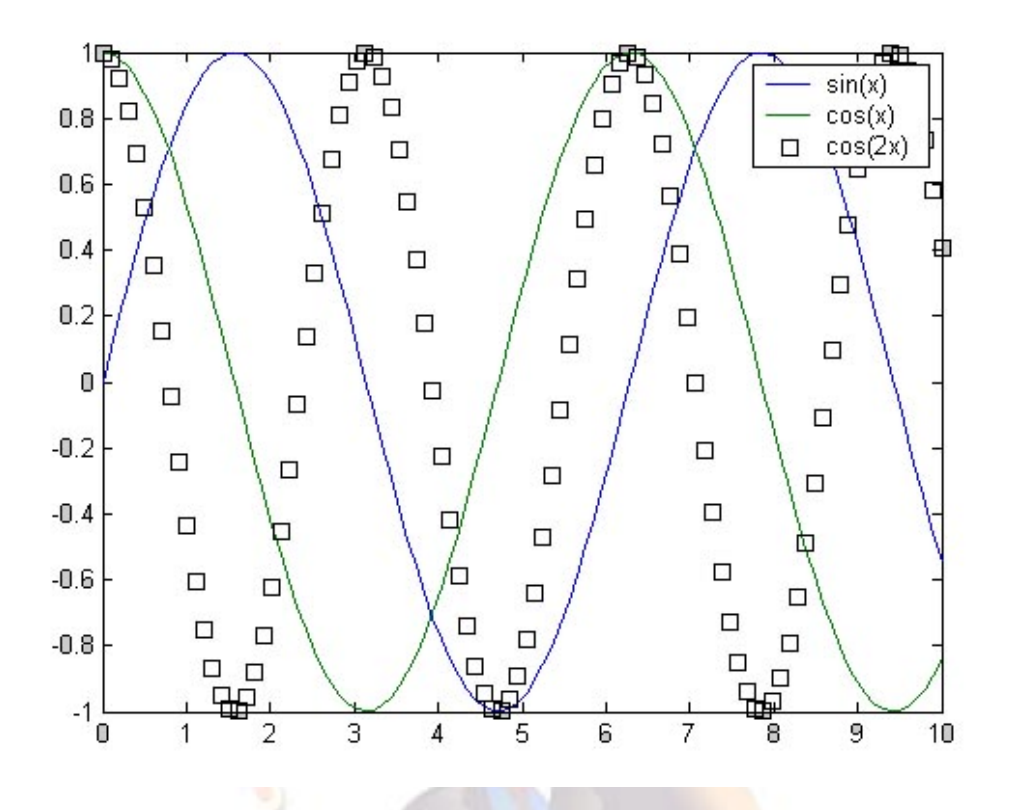

## **»** روش سوم:

در اين روش دو نمودار با محو<mark>ر x م</mark>شترك و محور y مختص به خود كه تق<mark>سي</mark>م بندي متفاوتي دارند رسـم مي شود. اين کار توسط تابع plotyy انجام مي گيرد.اين تابع حداکثر دو ن<mark>مودار ر</mark>ا رسم مي کند، به اين ترتيب داراي دو جفت آرگومان ورو<mark>دي است.حالت</mark> کلي آن را در زير مي بينيد:

plotyy(x1,y1,x2,y2,' fun1' ,' fun2')

دو آرگومان آخر مشخص كنند<mark>ه نوع مح</mark>ورها<mark>ي مختصات براي نمودار اول و دوم مي ب</mark>اشد؛ و مي تواند يكي از موارد زير باشد.

semilogx, semilogy, plot, loglog, stem

در اين تابع نمي توان به سـادگي تابع plot نوع خطوط و ... را مشـخص کرد.براي اين کار بايد از اشـاره گرها يا روش هاي ديگر اسـتفاده كرد. به دليل گسـتردگي اين بحث تنها به يك مثال قناعت مي كنيم.

**»** روش چهارم:

در اين روش از پنجره هاي متعدد استفاده مي شود.به اين طريق كه قبل از هر تابع رسم نمودار از دستور (n(figure استفاده مي آنيم آه n مشخص آننده شماره پنجره است آه براي فراخواني پنجره از آن استفاده مي شود.اين دستور پنجره figure جديدي را باز كرده و نمودار را در اين پنجره رسم مي كند. دستورات زير را تايپ كنيد و نتيجه آن را مشاهده كنيد.

 $\gg$  figure(1)  $>> x=$ linspace(0,10);  $\Rightarrow$  y=sin(x); s=cos(x);  $\Rightarrow$  plot $(x,y)$ >> figure(2)  $\Rightarrow$  plot $(x, s)$ 

**»** روش پنجم:

در اين روش پنجره را به چند قسمت تقسيم كرده و هر نمودار را در يكي از اين قسمت ها رسم مي كينم. اين تقسيم توسط دستور subplot انجام مي شود.حالت كلي اين دستور به صورت زير است:

subplot (m,n,p) or subplot (mnp)

اين دستور پنجره figure را به يك ماتريس mxn تقسيم مي كند و p امين خانه آن را انتخاب مي كند.شماره هر خانه به صورت رديفي تعيين مي شود.

 $\gg$  subplot  $(2,1,1)$  $\Rightarrow$  plotyy  $(x,y,x,s)$ 

 $\Rightarrow$  subplot  $(2,1,2)$ 

 $\gg$  plot (x,atan(x))

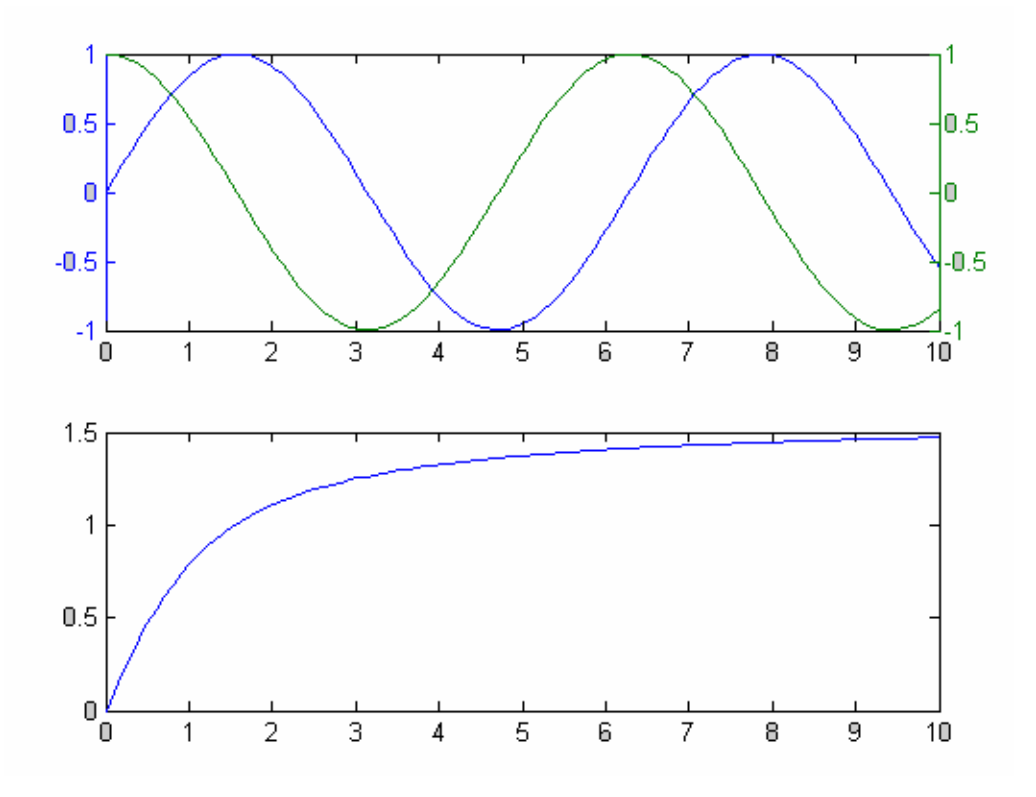

**»** روش ششم:

در اين روش نمودار جديد با محورها جديد و مقياس متفاوت روي نمودار قبلي قرار مي گيرد. تابع مورد استفاده در روش تابع axes مي باشد.حالت آلي آن به صورت زير است:

axes (' position' , [left, bottom, width, height])

اين دستور داراي دو آرگومان ورودي است ؛آرگومان اول يك رشته كركتري به صورت بالا و آرگومان بعدي يك بردار است. دو عنصر اول بردار مشخص كننده مكان نمودار جديد و دو عنصر بعدي مشخص كننده اندازه آن است.

اين دستور مختصات (0،0) را براي گوشه پايين سمت چپ و (1،1) را براي گوشه بالا سمت راست در نظر مي گيرد. مثال زير نمونه اي از يك M-file است كه تقريبا در بر گيرنده تمام دستوراتي است كه در اين بخش توضيح داده شد.به تنظيماتي كه مي توان روي نمودارها اعمال كُرد دقت كنيد و سعي كنيد دستور مَربوط به هر يك را پيدا کنيد.

```
x=1:.1:10; 
y = -10*sinh(x);z = -cos(x/2);
[AX,H1,H2]=plotyy (x,y,x,z,'loglog','semilogx') 
set(get(AX(1),'Ylabel'),'String','\theta_1 Log plot');
set(get(AX(2),'Ylabel'),'String','\theta_2 Linear plot'); 
set(get(AX(2),'Xlabel'),'String','logarithmic plot'); 
set(H1,'LineWidth',4); 
set(H2,'LineStyle','--','LineWidth',2);
```

```
axes('Position',[.34 .2 .35 .35]); 
x1=linspace(1,10,24); 
y1 = \sin(x1);
f=plot(x1,y1,'p');axis([1 10 -1.5 1.5]); 
set(f,'MarkerSize',12,'LineWidth',2); 
ylabel('\lambda^0'); 
title('graphic example'); 
set(gca,'XTick',[1 2 4 5 8 10],'YTick',[-1.5 -.75 0 .5 1.5]); 
grid on;
```
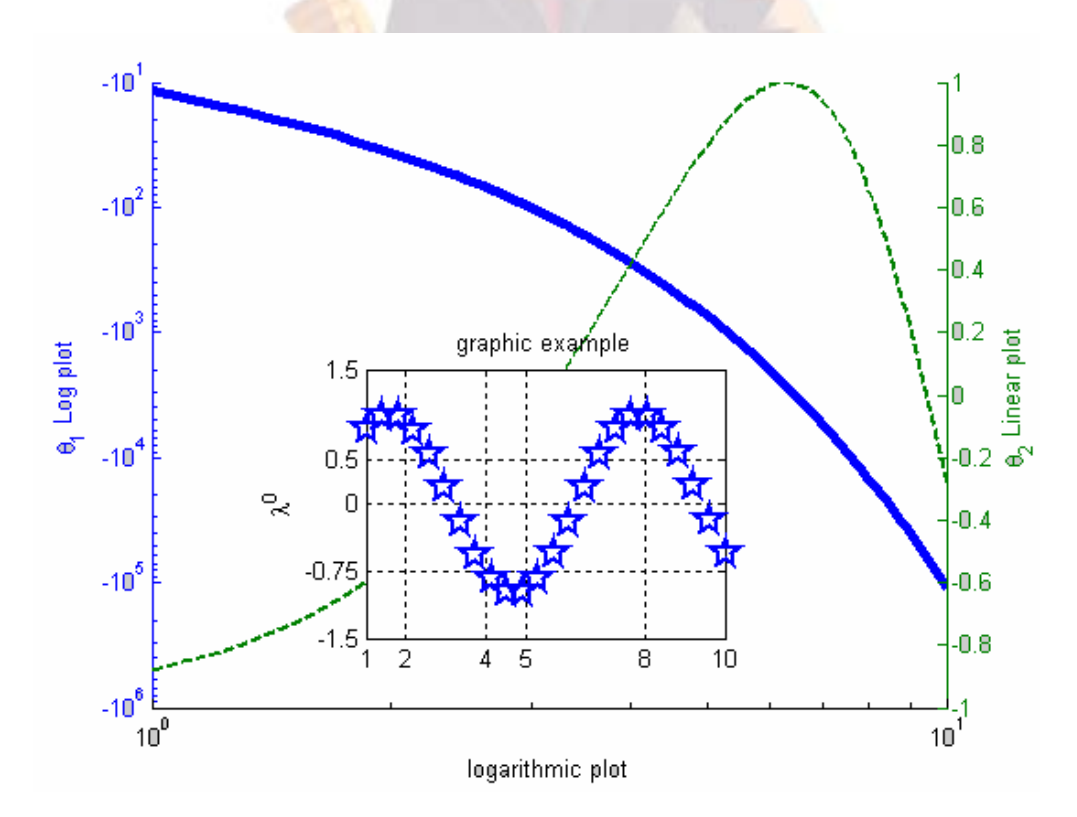

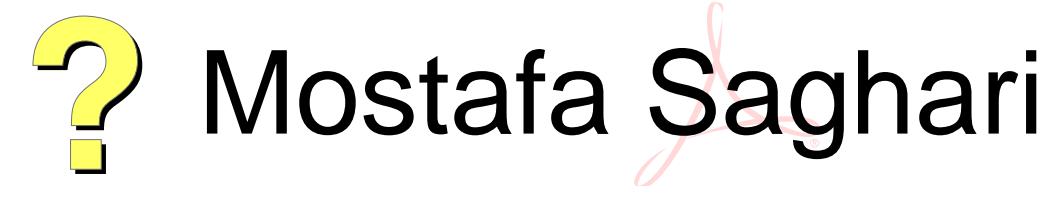

Digitally signed by Mostafa Saghari Date: 2004.09.30 10:19:10 +03'30' Reason: I am the author of this document Location: Iran